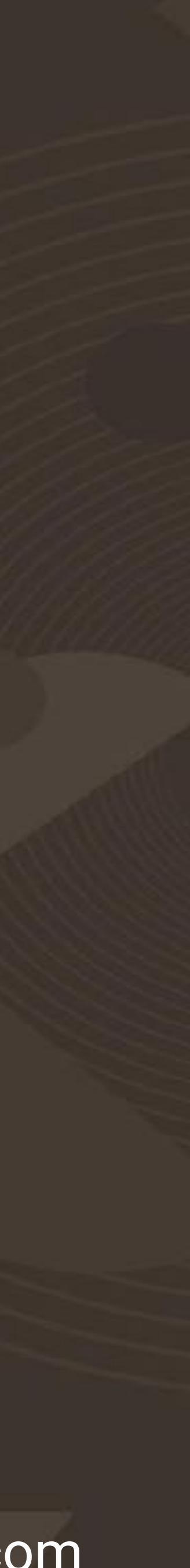

# **XDebug**: el bastón blanco de los desarrolladores

### Mauricio Gelves @maugelves

Licenciado en Informática Desarrollador WordPress Freelance Brand Ambassador en SSiteGround

Web: maugelves.com YouTube: mauriciogelves Instagram: @maugelves Twitter: @maugelves

#WCDevSevilla19 maugelves.com

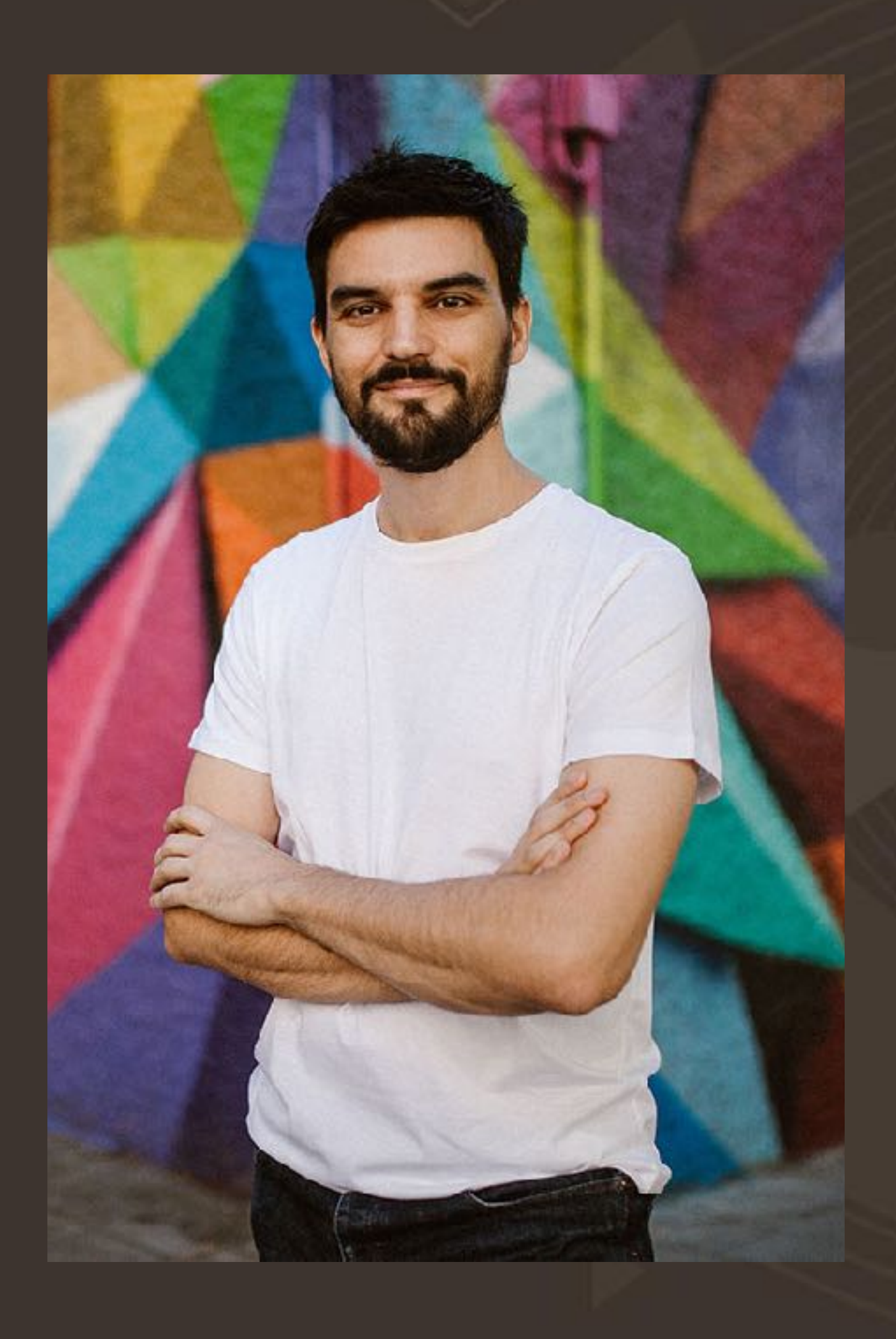

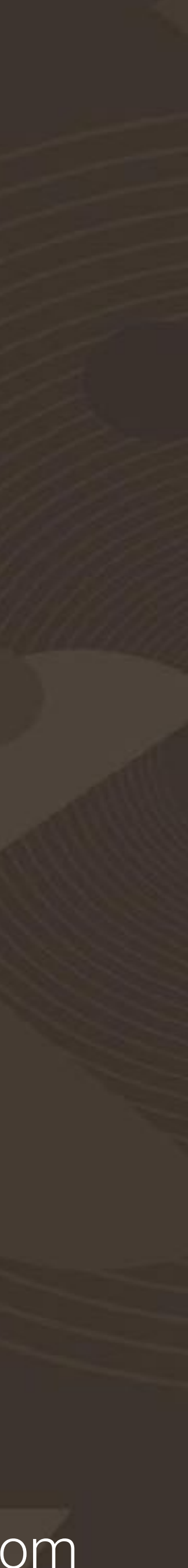

### ¿Por qué el bastón blanco?

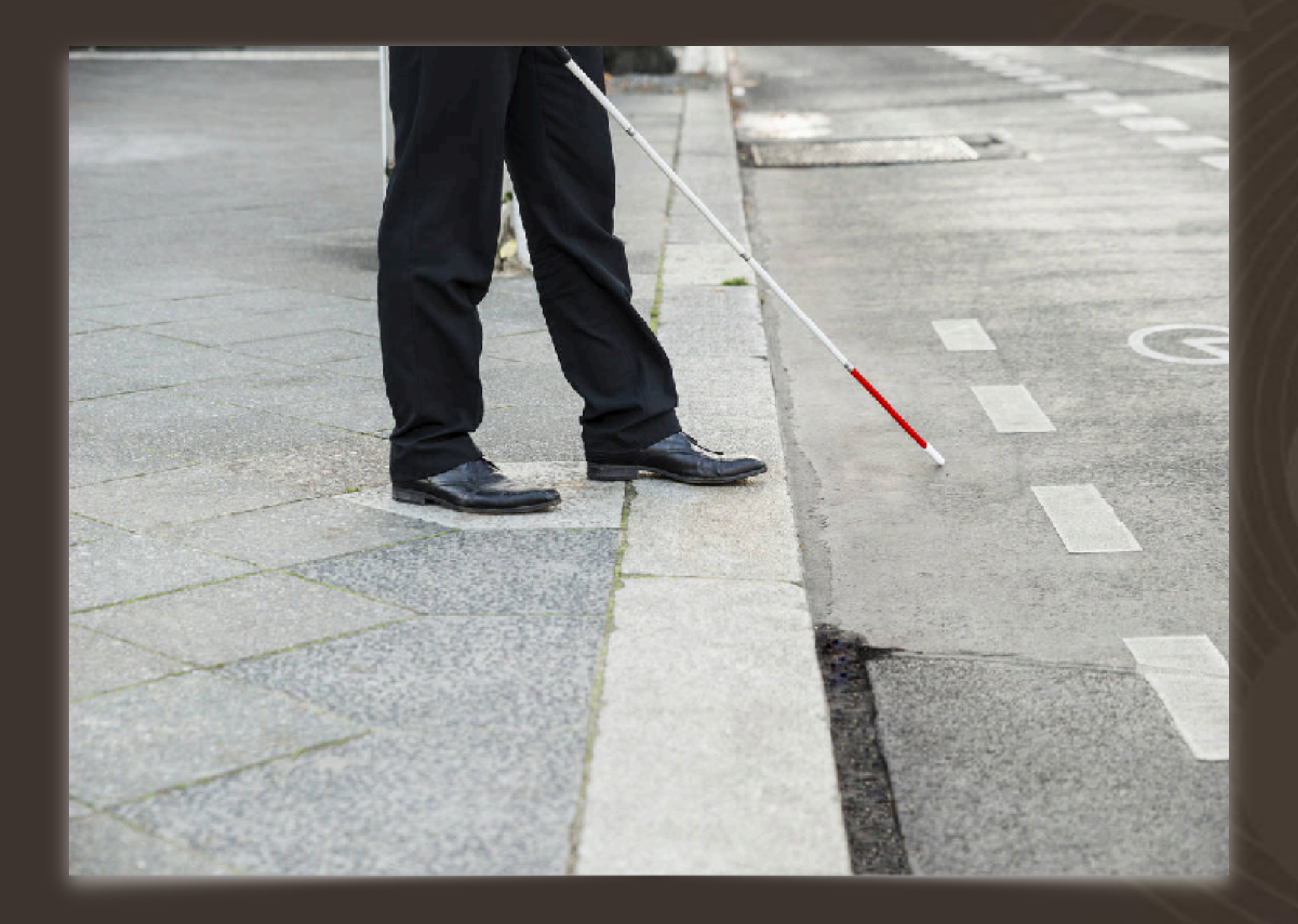

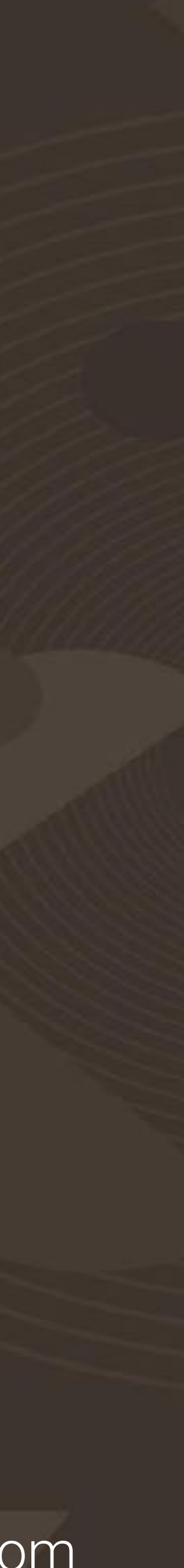

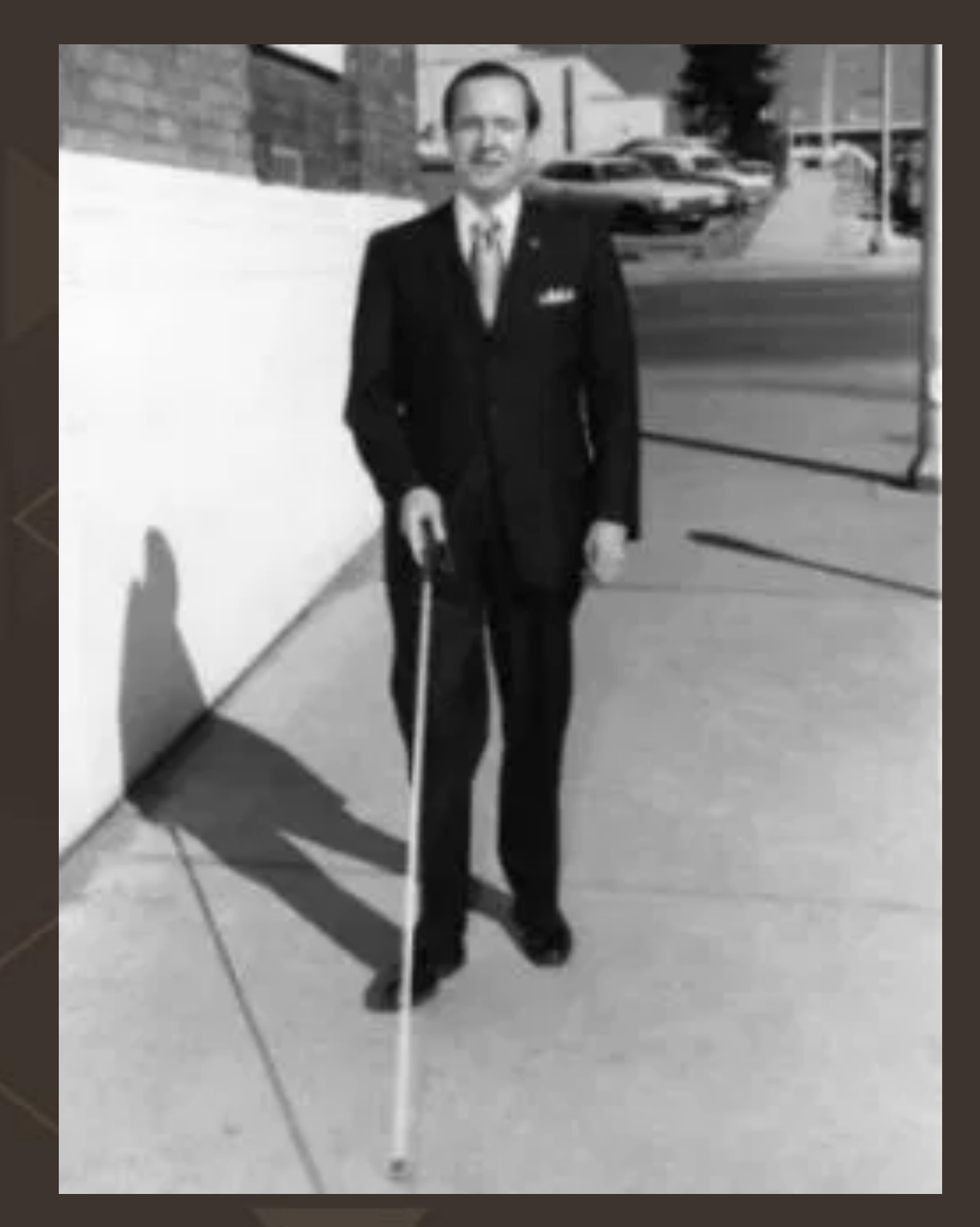

### James Biggs

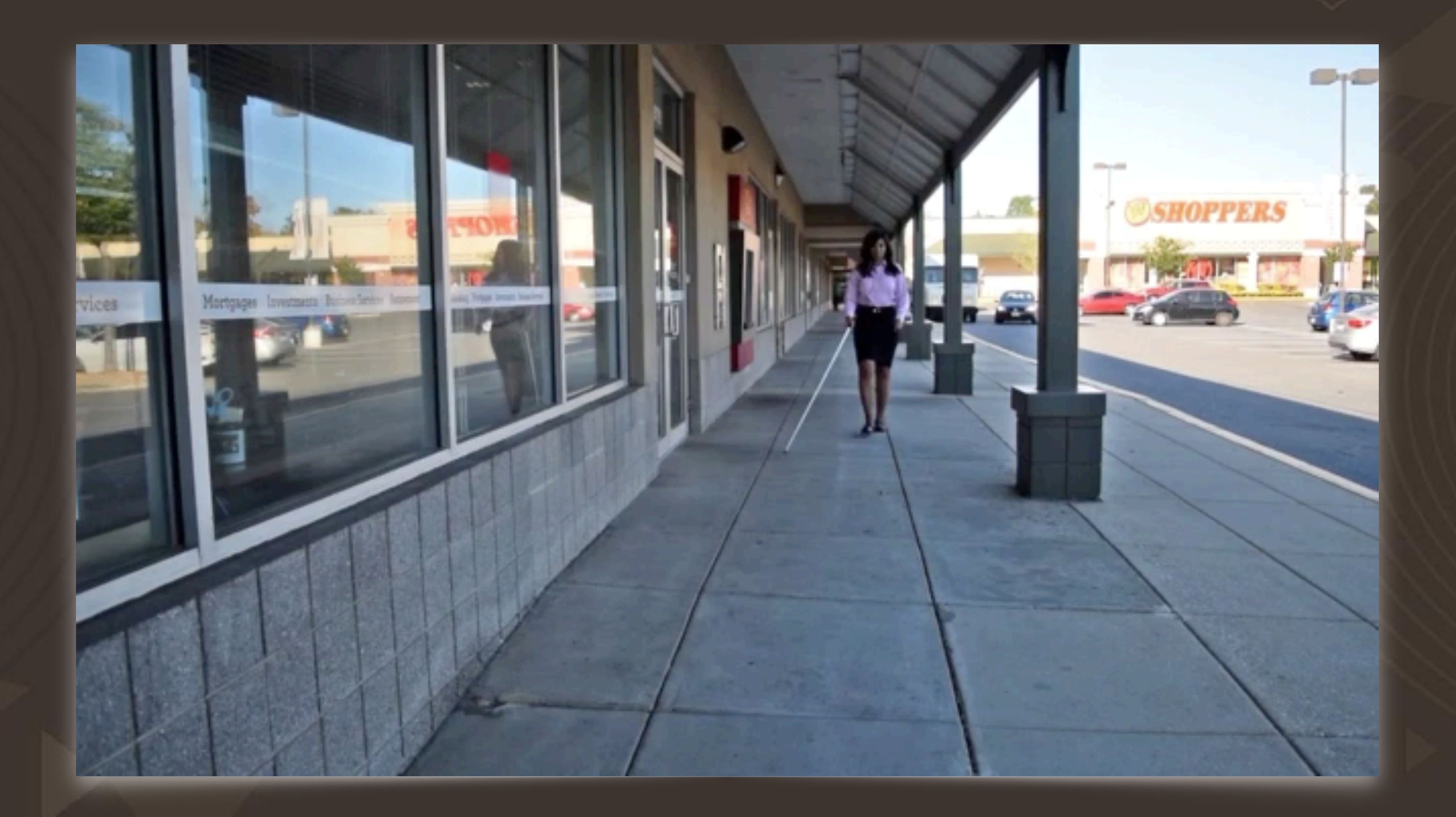

### #WCDevSevilla19

maugelves.com

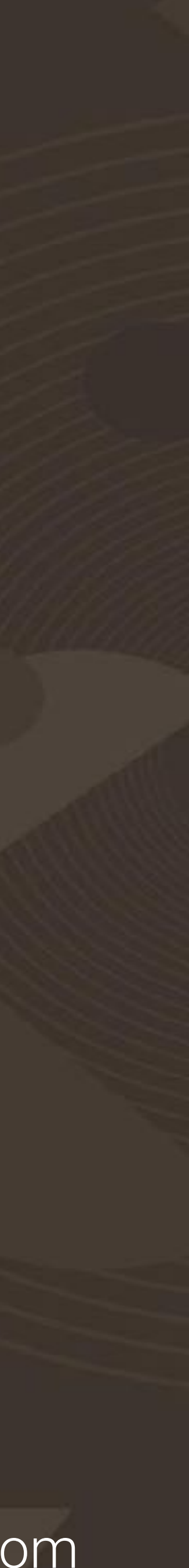

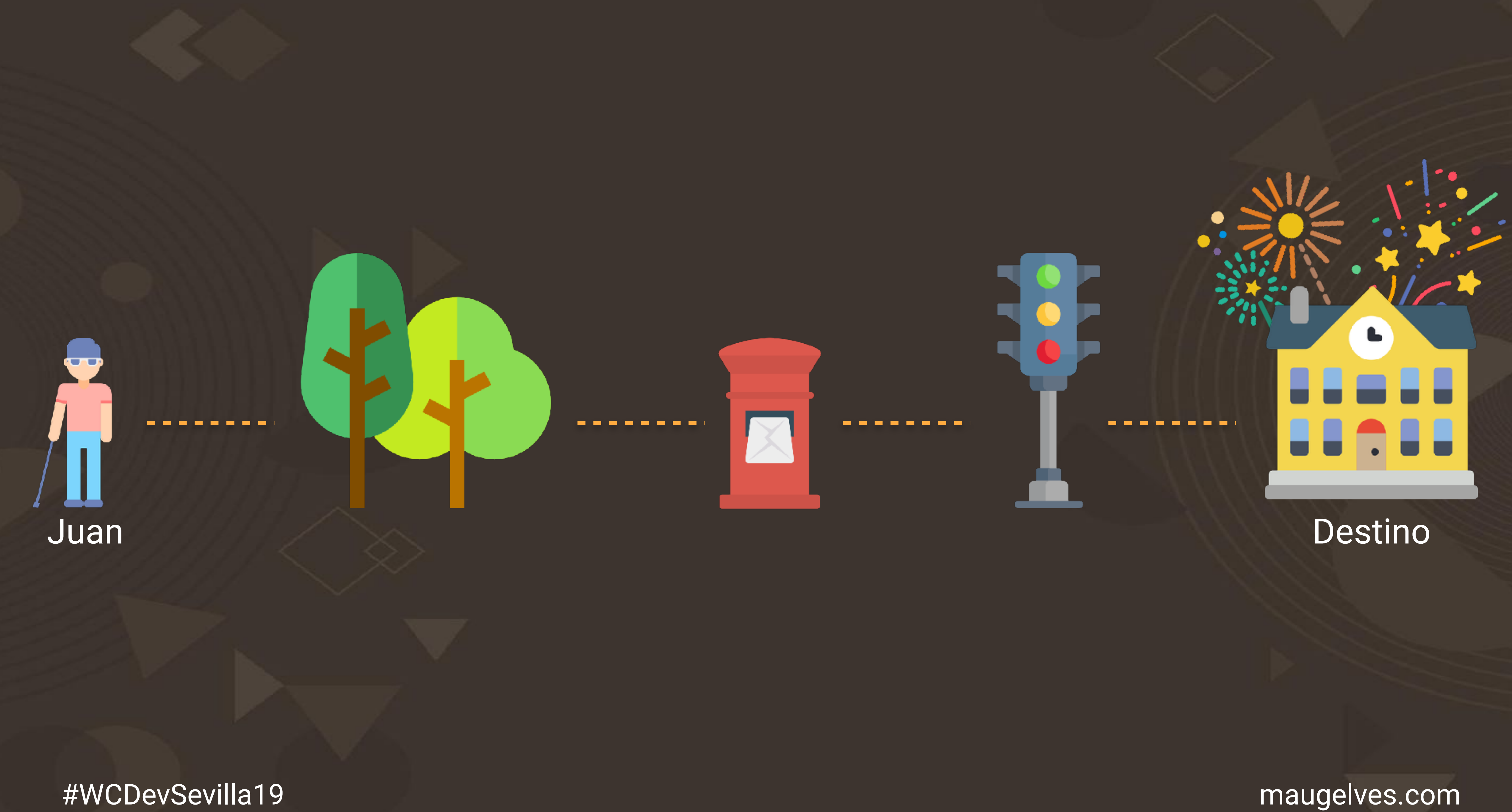

# --------

### **Internal Server Error**

The server encountered an internal error or misconfiguration and was unable to complete your request

Please contact the server administrator, a financial contact in a characteristic and inform them of the time the error occurred, and anything you might have done that may have caused the error.

More information about this error may be available in the server error log.

Additionally, a 500 internal Server Error error was encountered while trying to use an EmorDocument to handle the request.

●●● / [\*] example.com/wp-admin/them: >< \

content/themes/twentysixteen/functions.php on line 549

**ALC 19** 

### #WCDevSevilla19 maugelves.com

de contacto

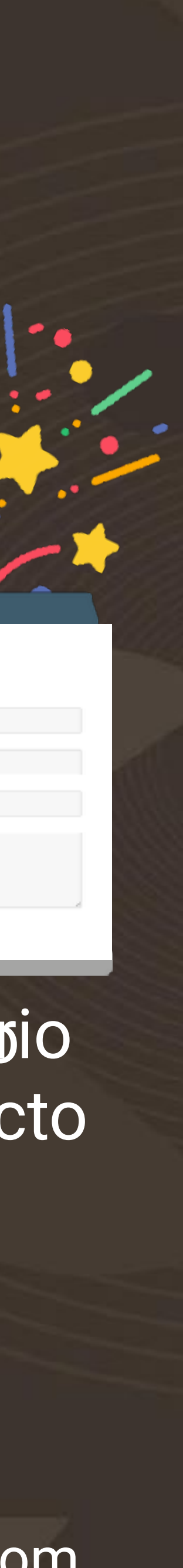

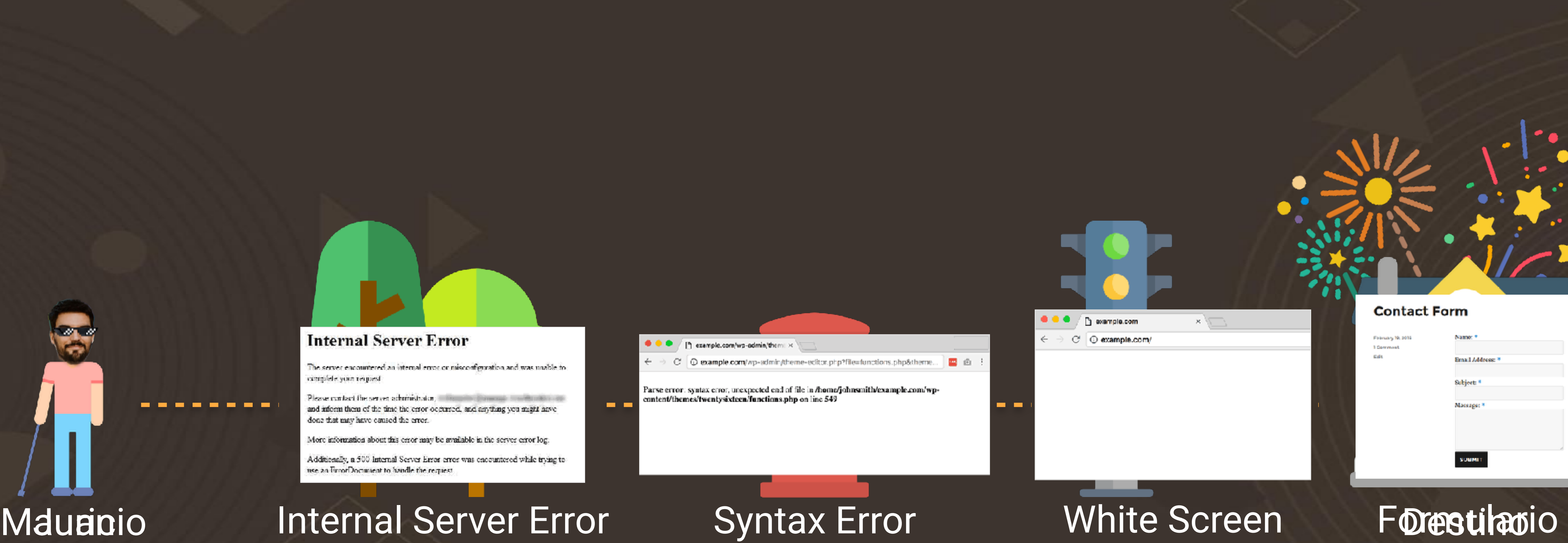

# of Death

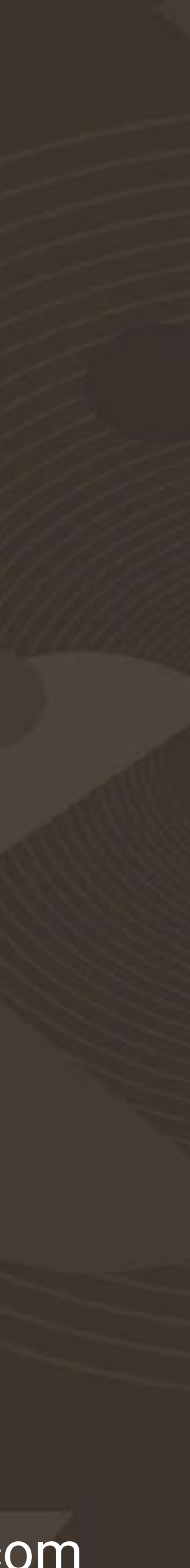

## Debug basado en impresiones

# print RYULLE, var\_dum<sub>p</sub><br>pr<mark>\_vERYWHERE</mark>?);

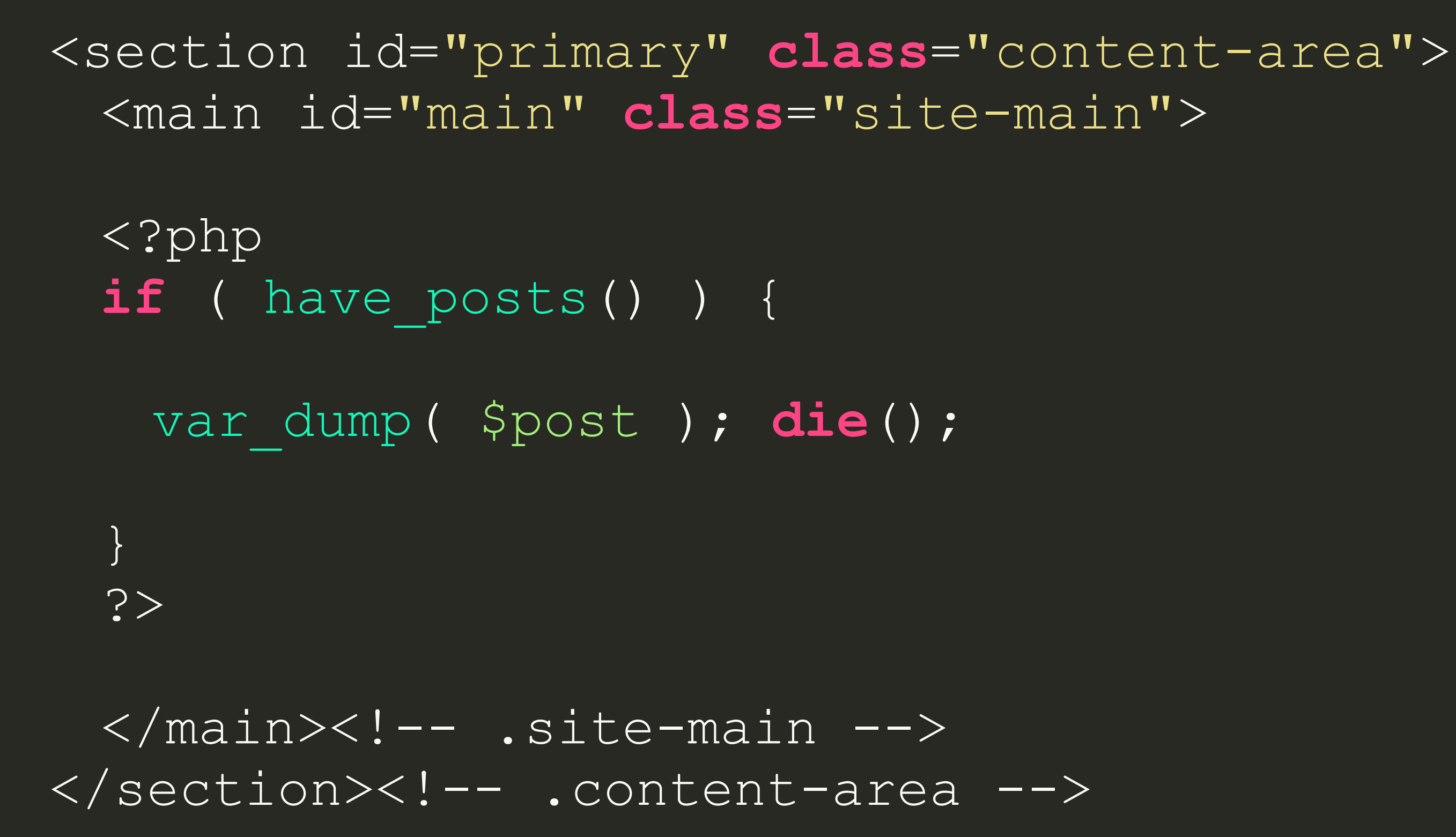

 $WCDevSevilla19$   $\longrightarrow$  Otro sitio realizado con WordPress

object(WP\_Post)#4250 (24) { ["ID"]=> int(1) ["post\_author"]=> string(1) "1" ["post\_date"]=> string(19) "2019-07-07 18:28:29" ["post\_date\_gmt"]=> string(19) "2019-07-07 16:28:29" ["post\_content"]=> string(152) " Bienvenido a WordPress. Esta es tu primera entrada. Edítala o bórrala, iluego empieza a escribir! " {"post\_title"}=> string(14) "iHola, mundo!" {"post\_excerpt"}=> string(o) "" {"post\_status"}=> string(7) "publish" {"comment\_status"}=> string(4) "open" {"ping\_status"}=> string(4) "open" {"post\_password"}=>" string(0) "" ["post\_name"]=> string(10) "hola-mundo" ["to\_ping"]=> string(0) "" ["pinged"]=> string(0) "" ["post\_modified"]=> string(19) "2019-07-07 18:28:29" ["post\_modified\_gmt"]=> string(19) "2019-07-07 16:28:29" ["post\_content\_filtered"]=> string(0) "" ["post\_parent"]=> int(0) ["guid"]=> string(30) "http://wcdevsevilla.local/?p=1" ["menu\_order"]=> int(0) ["post\_type"]=> string(4) "post" ["post\_mime\_type"]=> string(0) "" ["comment\_count"]=> string(1) "1" ["filter"]=> string(3) "raw" }

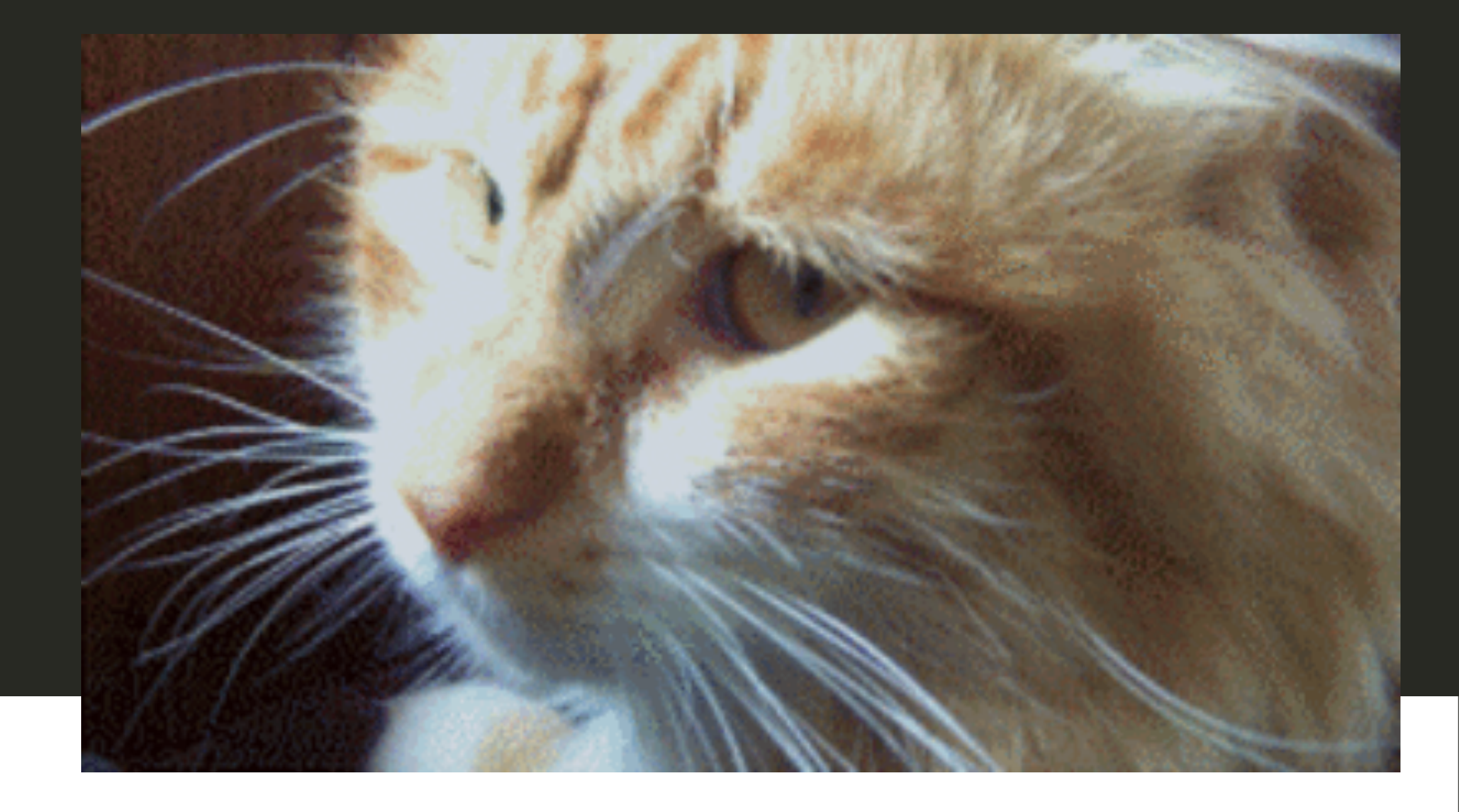

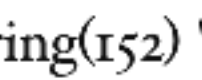

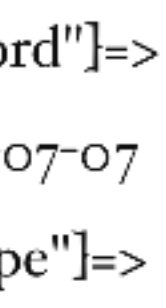

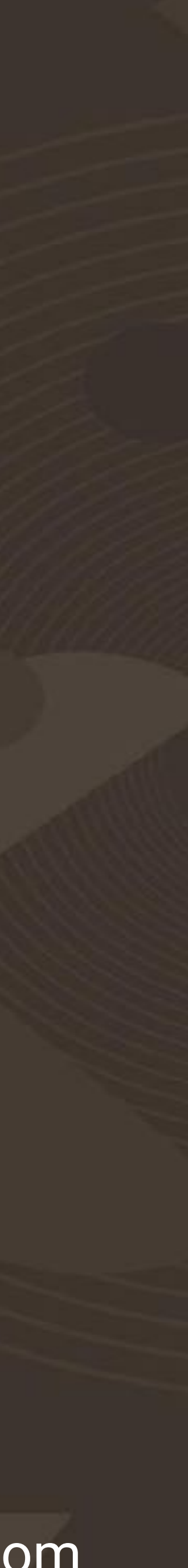

### Desventajas del Print Debug

# **\* Solo muestra la variable especificada A Muestra la variable en un estado específico X No conocemos el resto del entorno**

### - Oye, ¿cómo van las acciones de Apple?  $-207.74$ \$

### Apple Inc. (AAPL)

NasdaqGS - NasdaqGS Real Time Price. Currency in USD

☆ Add to watchlist

 $207.74 + 0.72 (+0.35%)$ 

**Buy** 

At close: July 26 4:00PM EDT

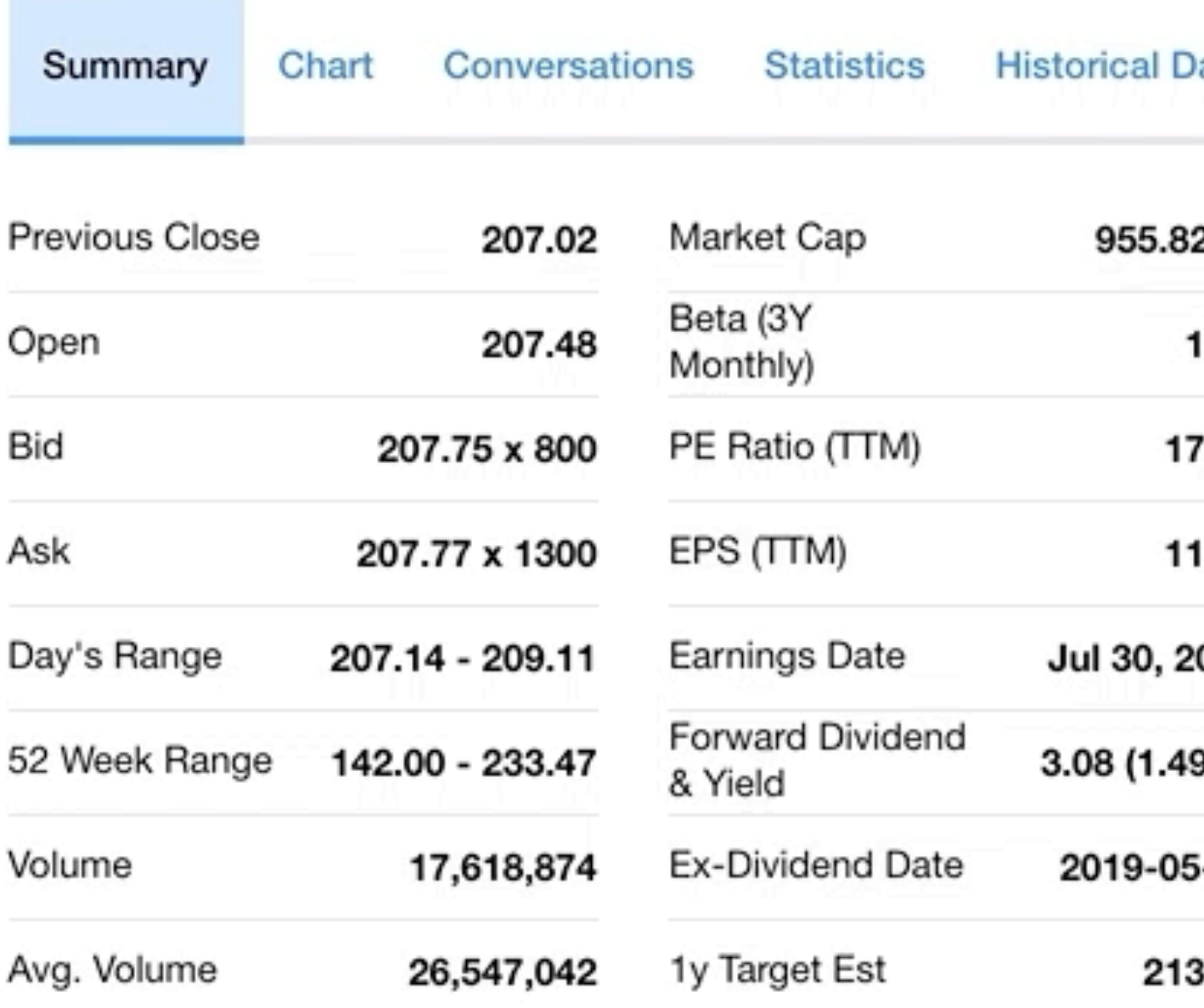

Trade prices are not sourced from all markets

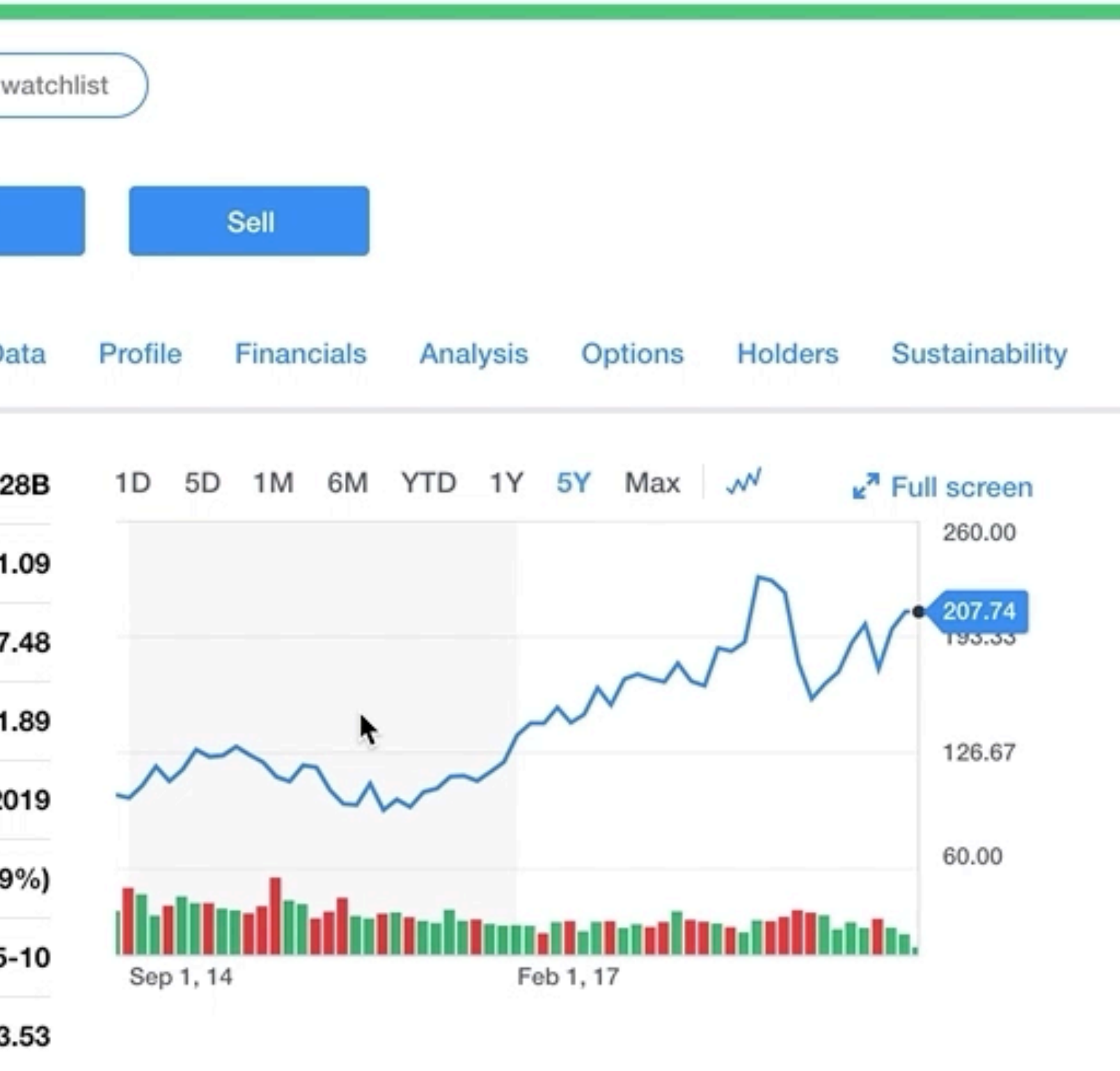

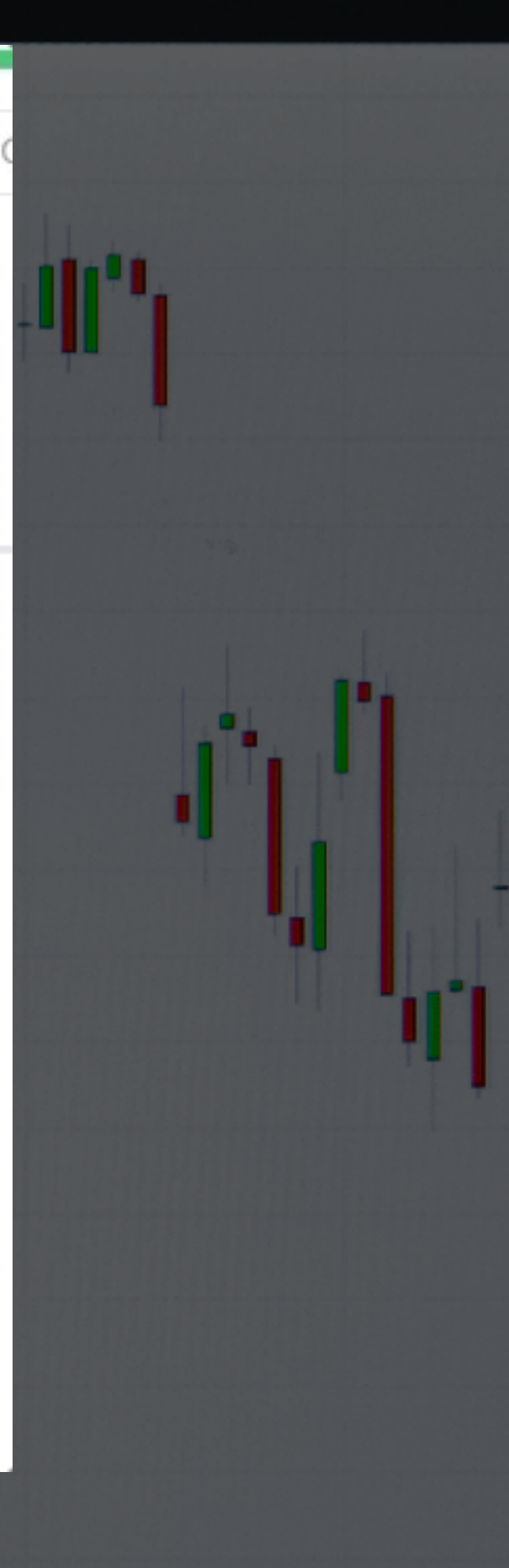

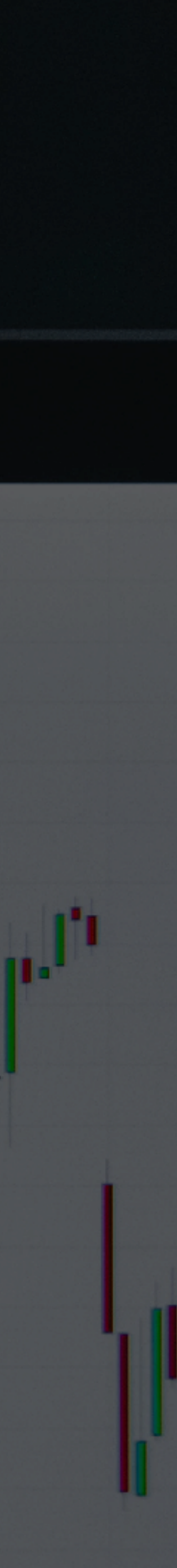

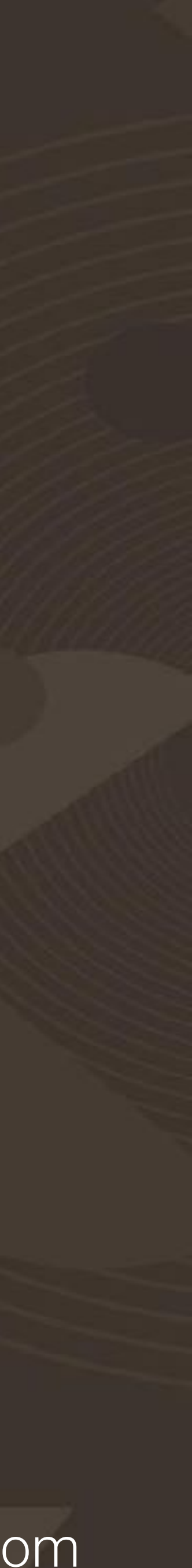

### ¿Cuál es nuestro bastón blanco?

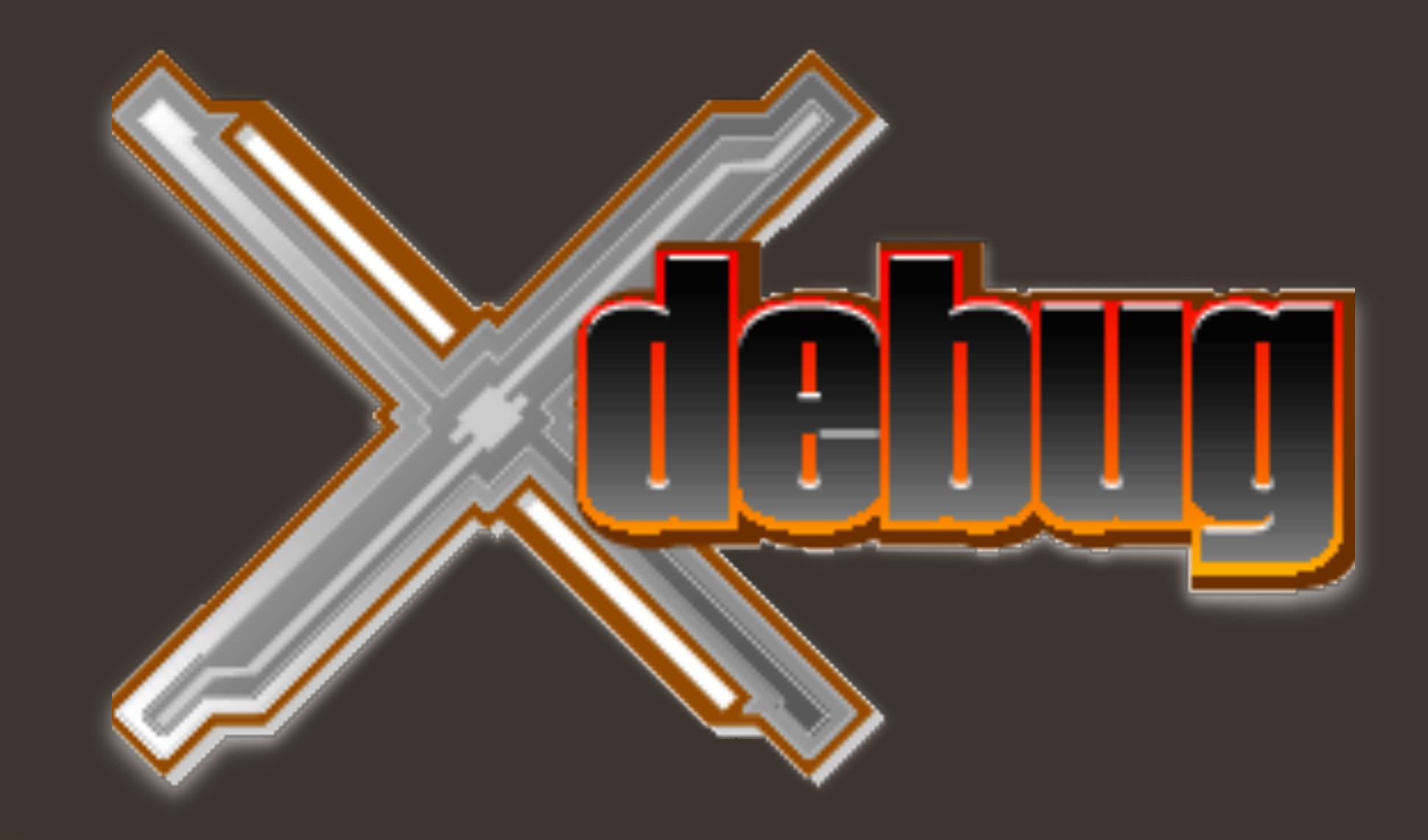

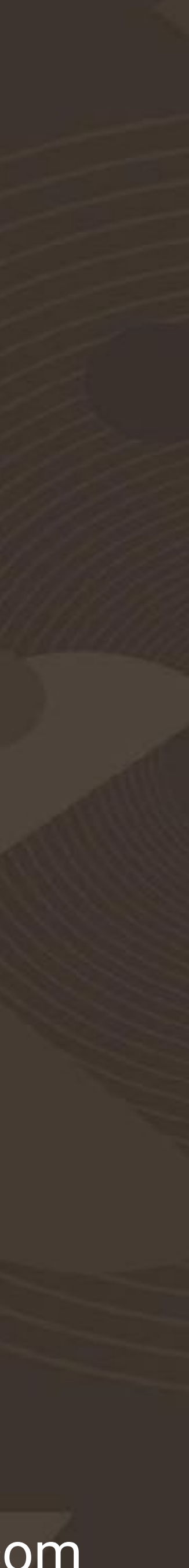

# Es una extensión para PHP Depurador paso a paso para IDE's **EX Mejora el var\_dump() de PHP Referion de «Bottlenecks» \* Code Coverage: Qué se usa y qué no**

### ¿Qué es XDebug?

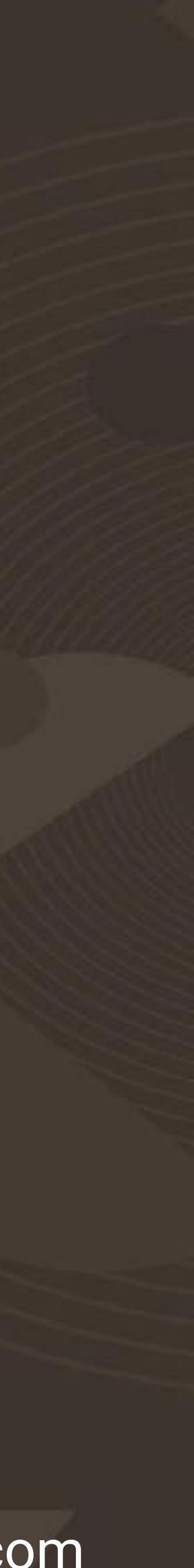

# Instalar la extensión con PEAR/PECL/Homebrew **K** Editar el fichero php.ini

## ¿Cómo instalar XDebug?

[Xdebug] zend\_extension="<Ruta de php\_xdebug.dll>" xdebug.remote\_enable=1 xdebug.remote port="<El puerto que Xdebug debe escuchar>" #(por defecto 9000)

## ¿Cómo instalar XDebug?

**K** Editar el fichero php.ini **K Ejecutar la función phpinfo()** 

### Instalar la extensión con PEAR/PECL/Homebrew

- 
- 

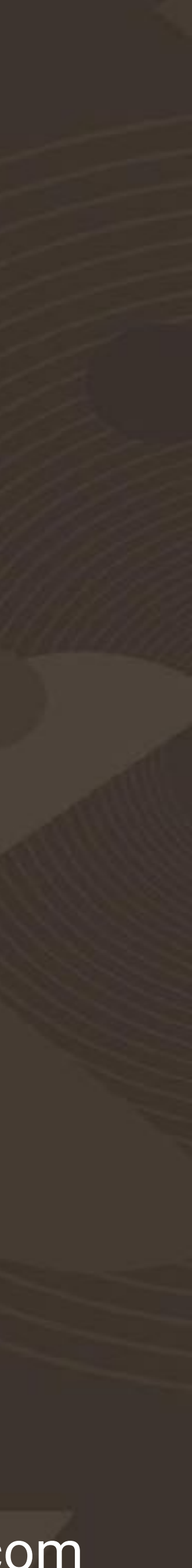

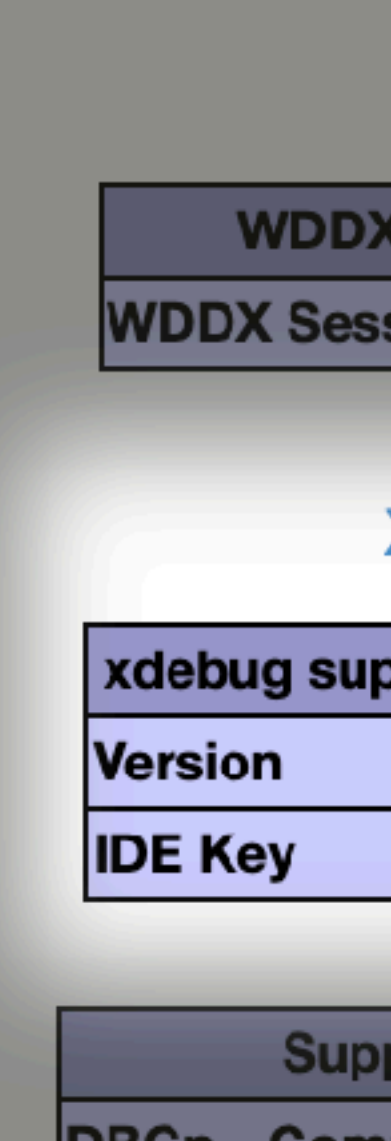

 $|I$ 

no value

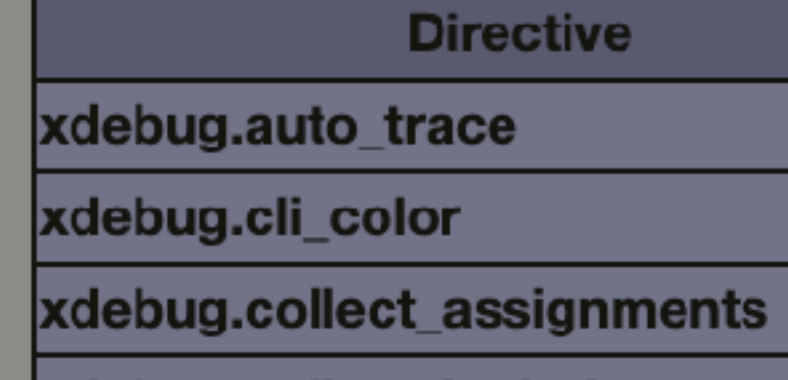

un\_rewriter.tags

user\_agent

### #WCDevSevilla19

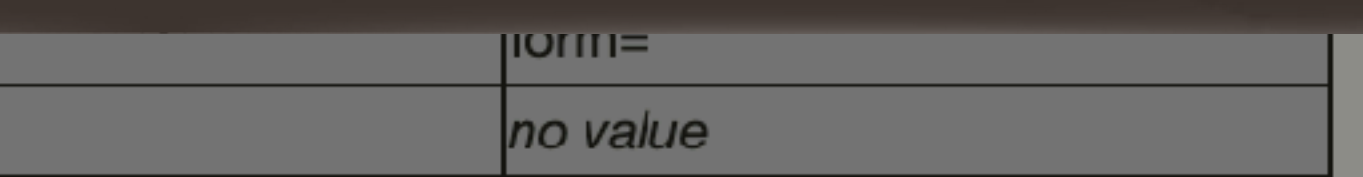

### tokenizer

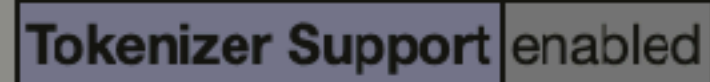

### wddx

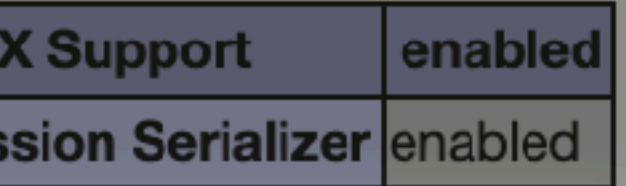

### xdebug

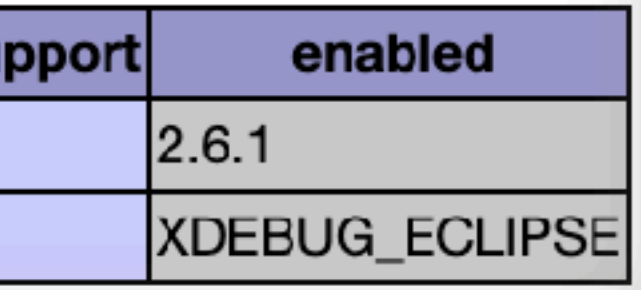

**Supported protocols** 

**DBGp - Common DeBuGger Protocol** 

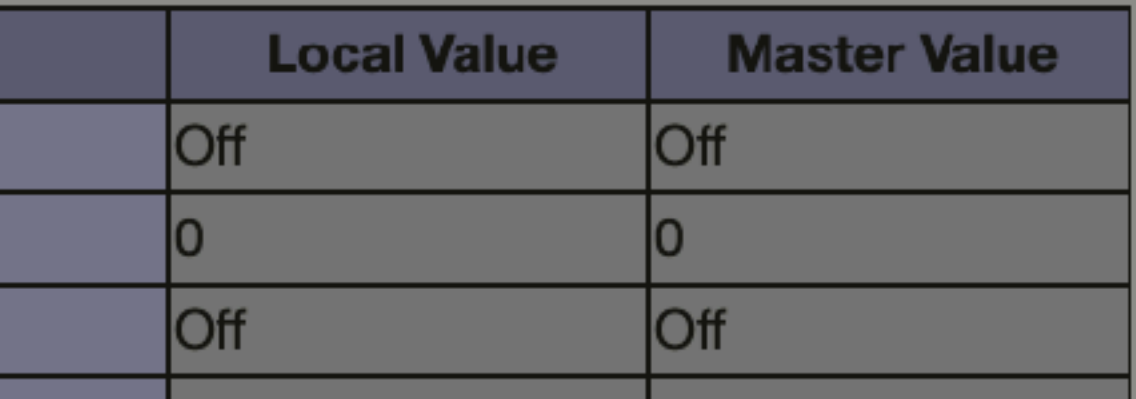

maugelves.com

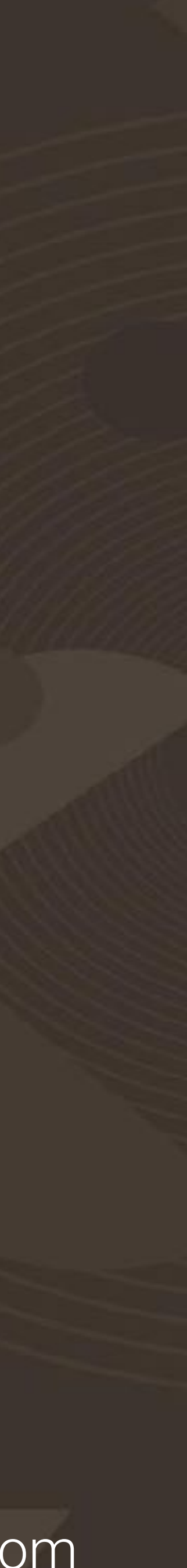

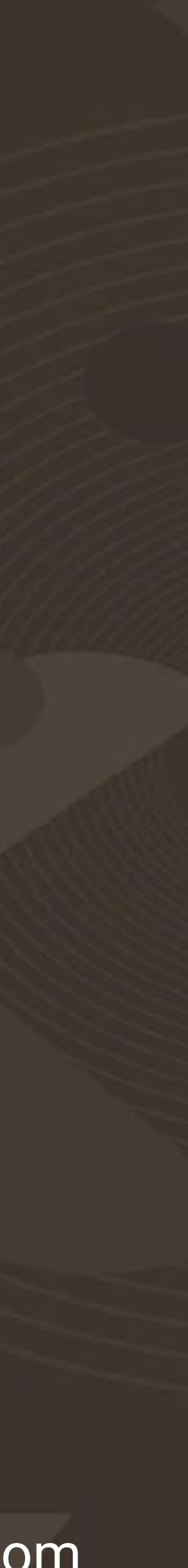

# Interfaz en PHPStorm

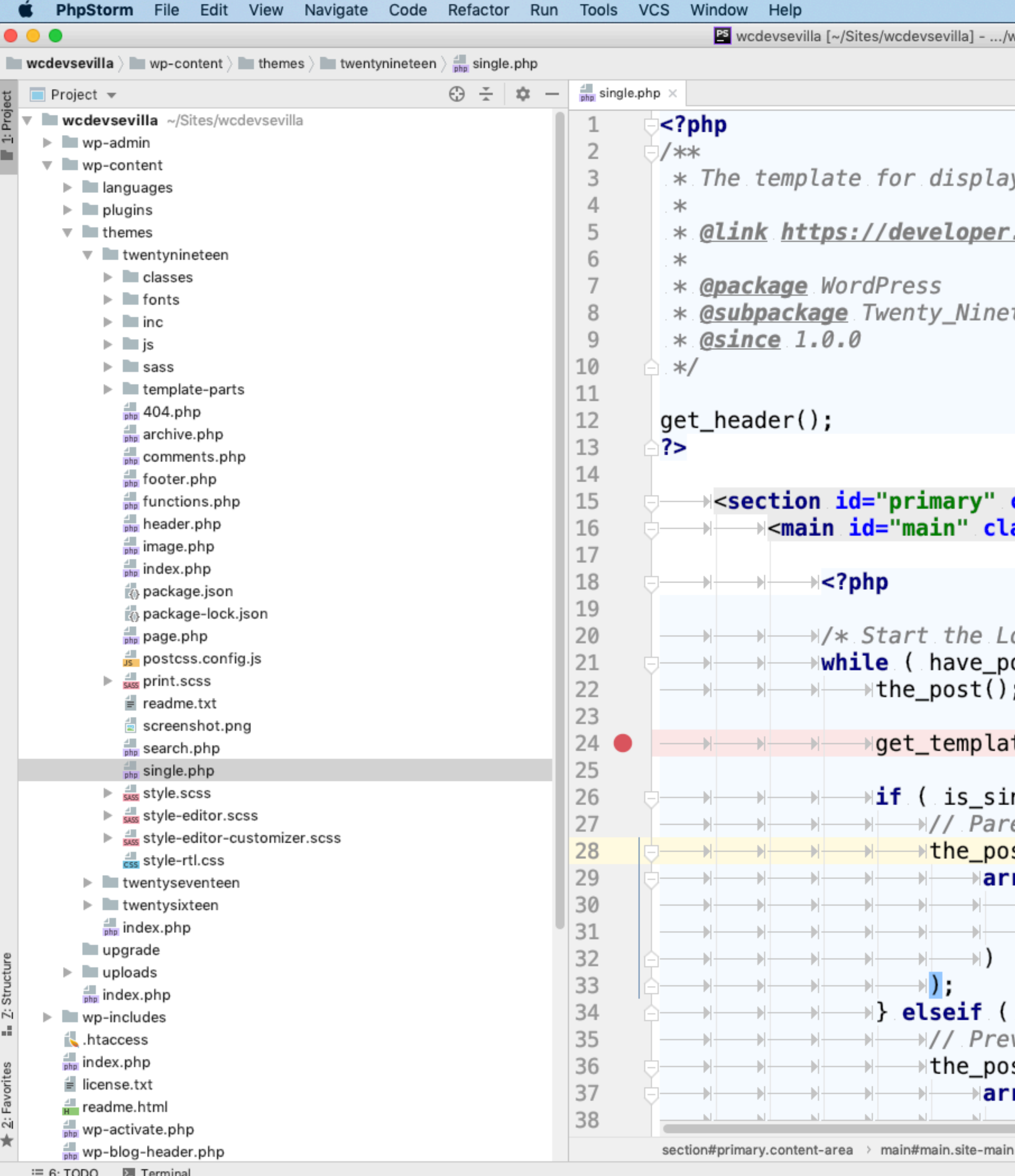

 $=$  <u>0</u>. TUDU

WordPress Support: Looks like it's WordPress plugin. // Enable support Do not ask again (5 minutes ago)

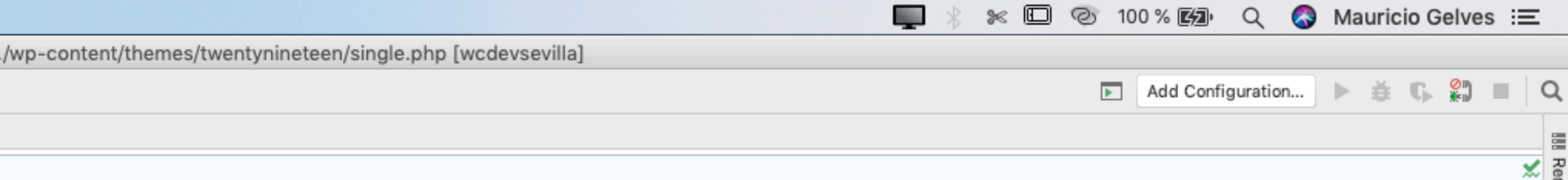

aying all single posts

r.wordpress.org/themes/basics/template-hierarchy/#single-post

eteen

```
class="content-area">
lass="site-main">
Loop */
posts() ) :
);ate_part( slug: 'template-parts/content/content', name: 'single' );
ingular( post_types: 'attachment' ) ) {
rent post navigation.
ost_navigation(
rray (
→ 'prev_text' => sprintf( _( '<span class="meta-nav">Published in</span><span clas
( is_singular( post_types: 'post' ) ) {
evious/next post navigation.
ost_navigation(
rray (
inavt tavt' -\ '/cnan rlace-"mata_nav" aria_hiddan-"trua"\'
                                                               \left( 'Novt Doct' 't
```
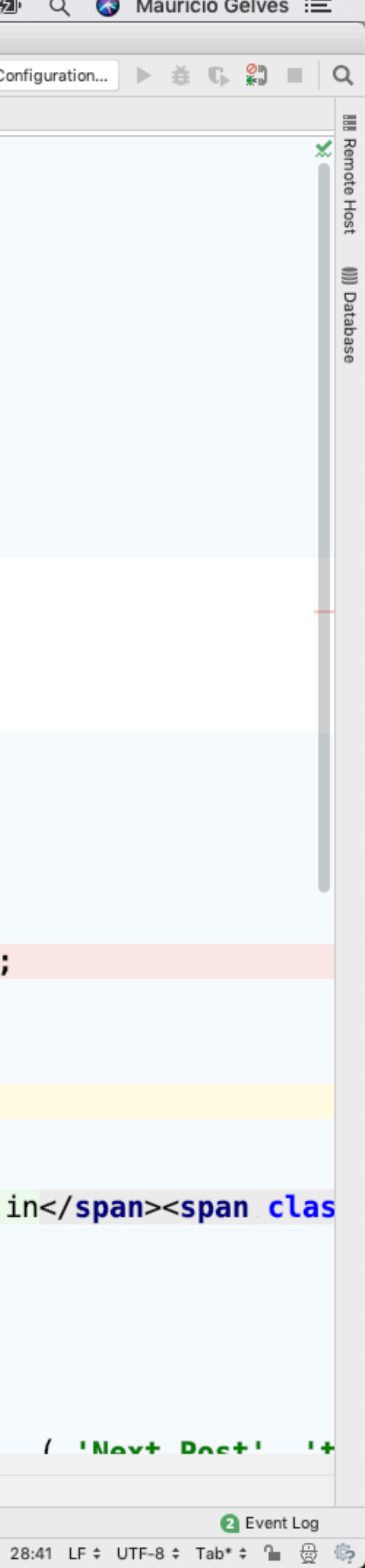

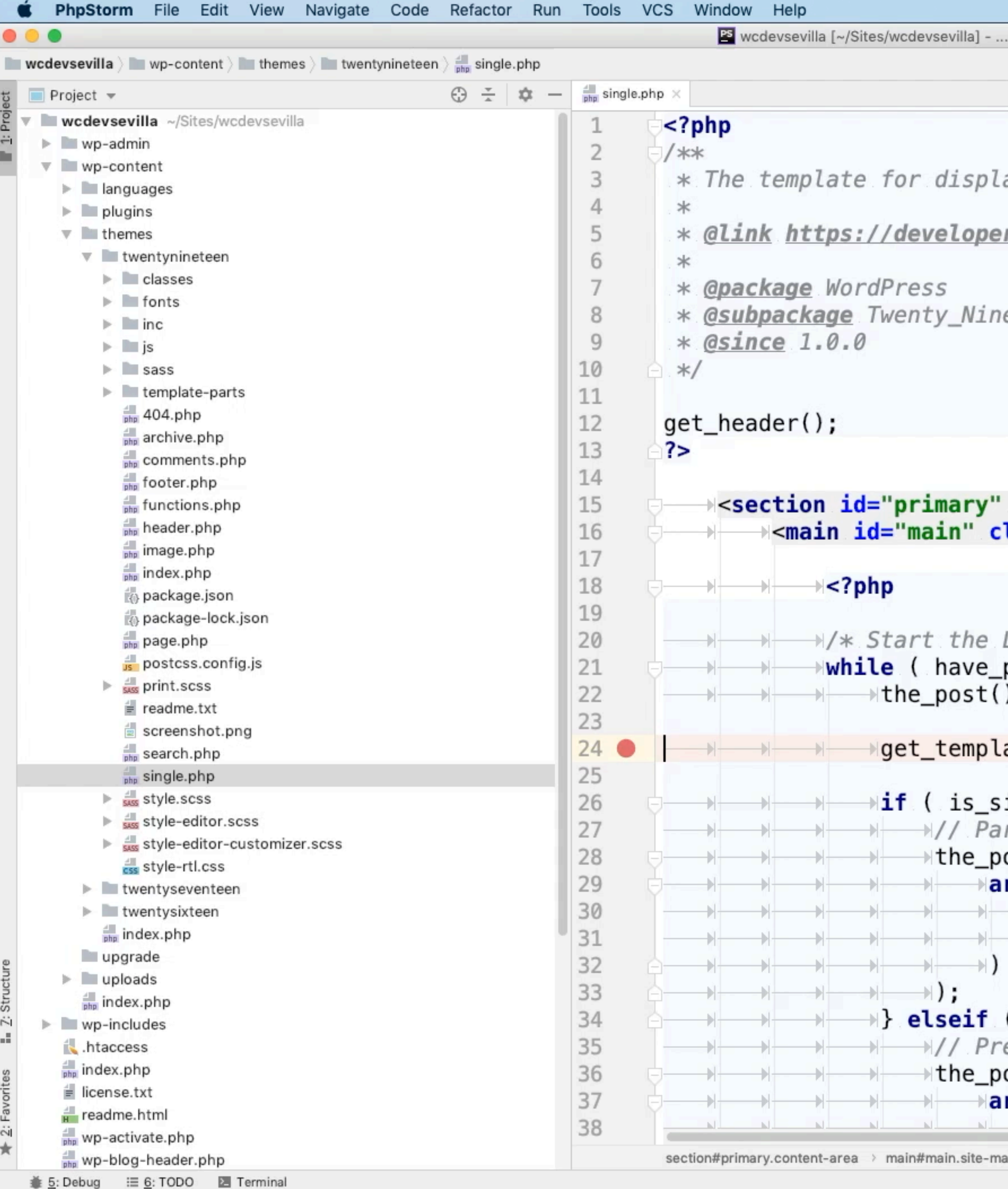

WordPress Support: Looks like it's WordPress plugin. // Enable support Do not ask again (7 minutes ago)

```
S I * * © © 100% 函 Q S Mauricio Gelves : E
/wp-content/themes/twentynineteen/single.php [wcdevsevilla]
                                                             ■ Add Configuration... ▶ 養 6 % ■ Q
aying all single posts
r.wordpress.org/themes/basics/template-hierarchy/#single-post
eteen
                                                               I
class="content-area">
lass="site-main">
Loop * /posts() ) :
) ;
ate_part( slug: 'template-parts/content/content', name: 'single' );
ingular( post_types: 'attachment' ) ) {
rent post navigation.
ost_navigation(
rray(
- "prev_text' => sprintf( _( '<span class="meta-nav">Published in</span><span clas
( is_singular( post_types: 'post' ) ) {
evious/next post navigation.
ost_navigation(
rray(
 ">"novt tovt" - > "<nan clace-"mota_naw" aria_hiddon-"truo">
                                                                     \frac{1}{1} 'Novt Doct' '+
```
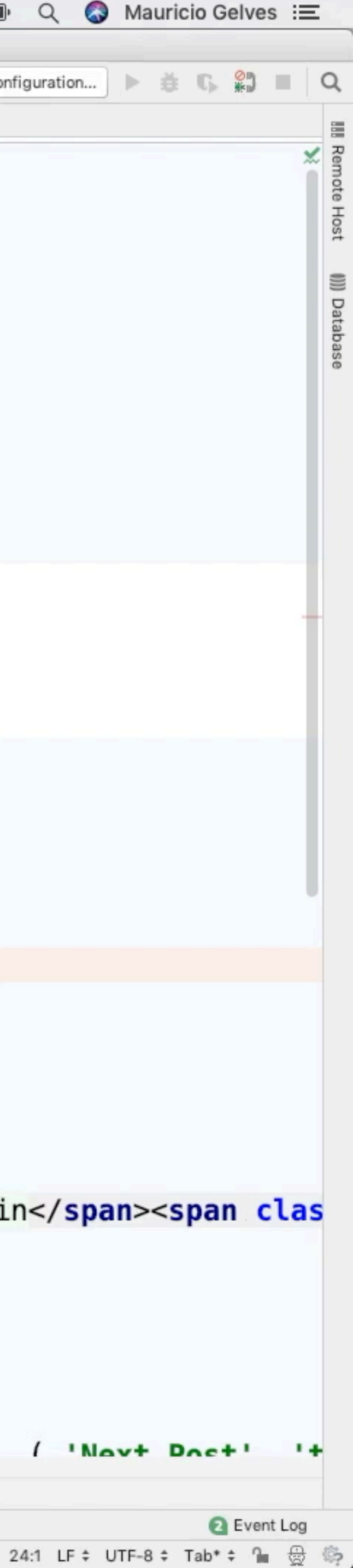

### Control de ejecución general

### Hilo de llamadas

Variables con sus valores hasta el momento del breakpoint

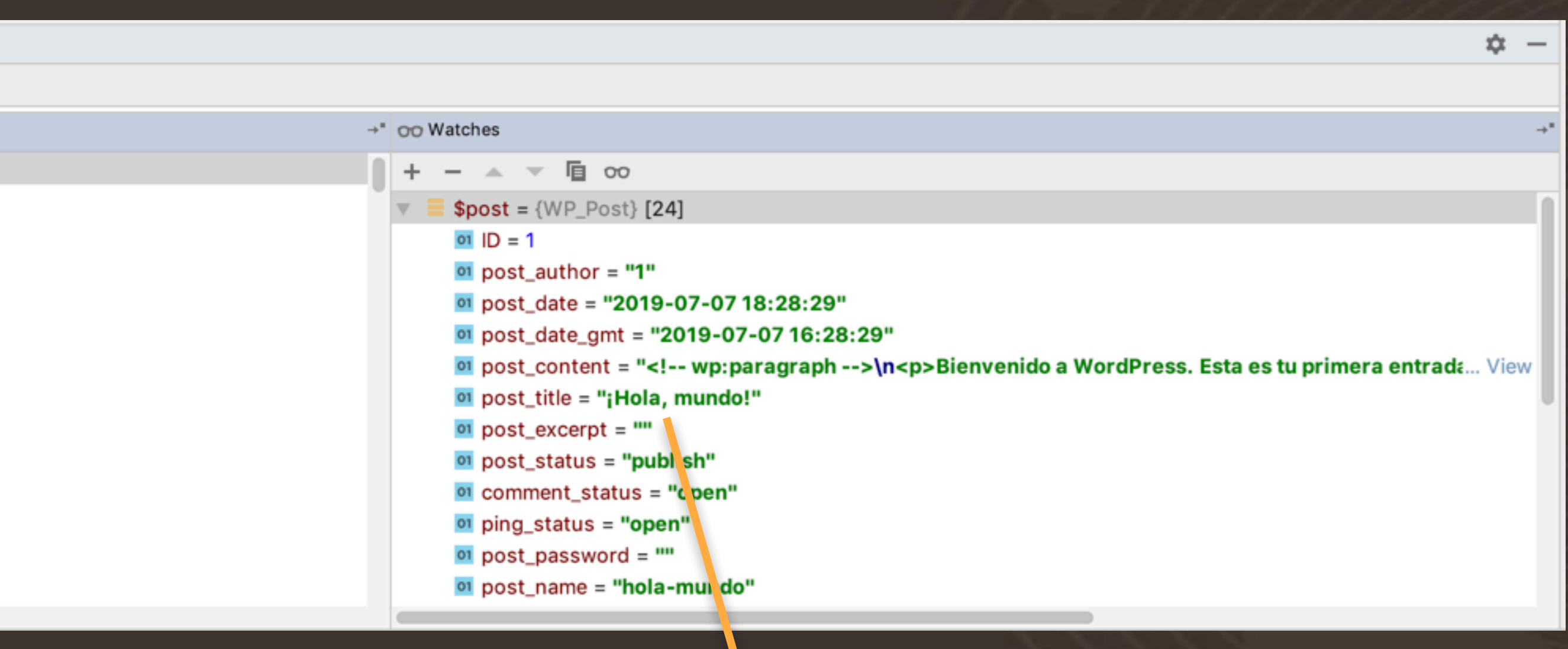

Listado de variables que queremos hacer un seguimiento especial.

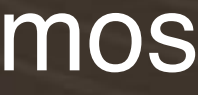

### Consola Control de ejecución paso a paso

 $D$ <sub>e</sub>bug:  $\mathbb{R}$  index.p/p

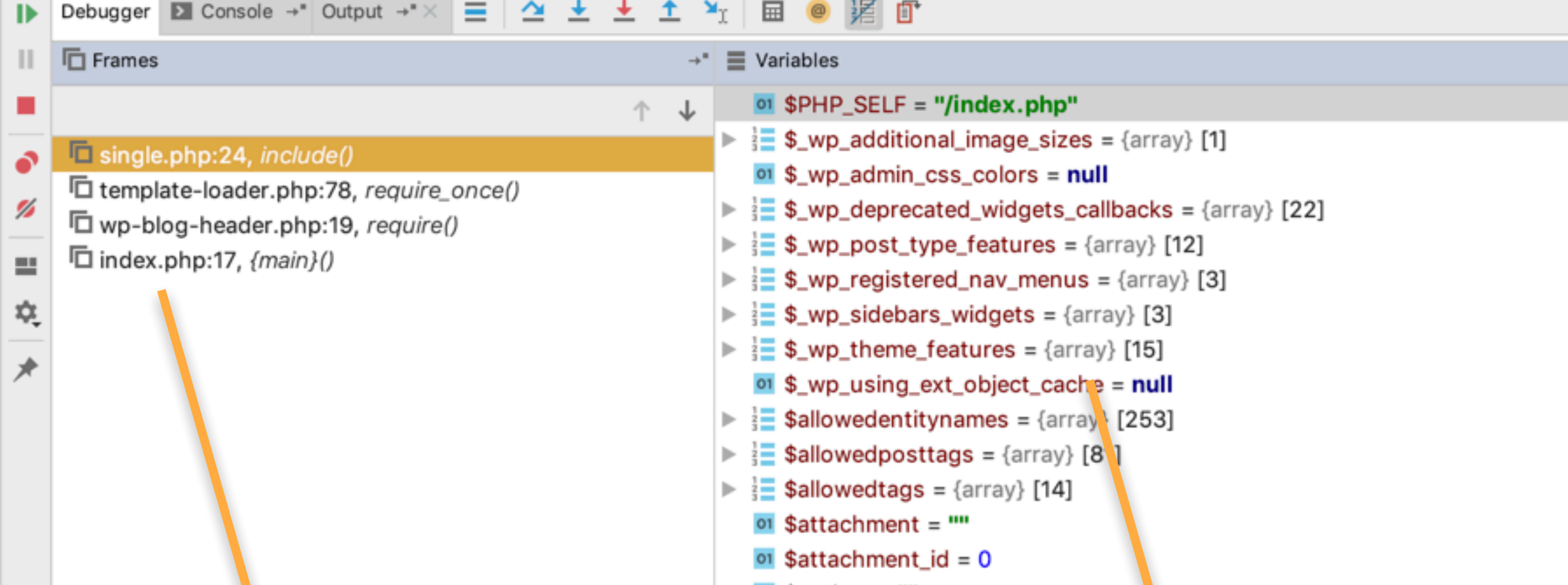

# Demo: Plugin #1

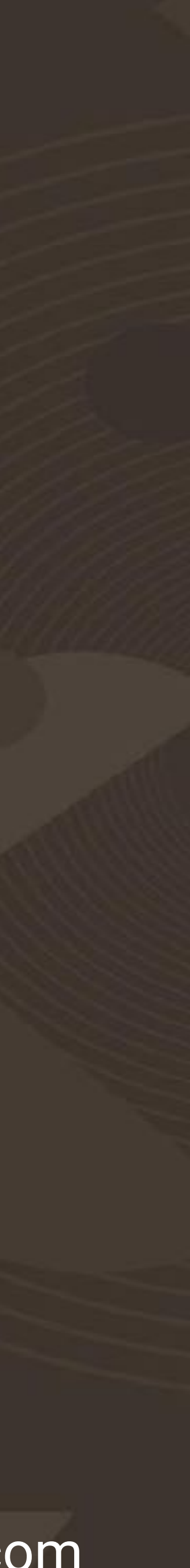

Nota para los revisores de las Slides: En esta demo voy a mostrar cómo XDebug mejora gráficamente las función de var\_dump.

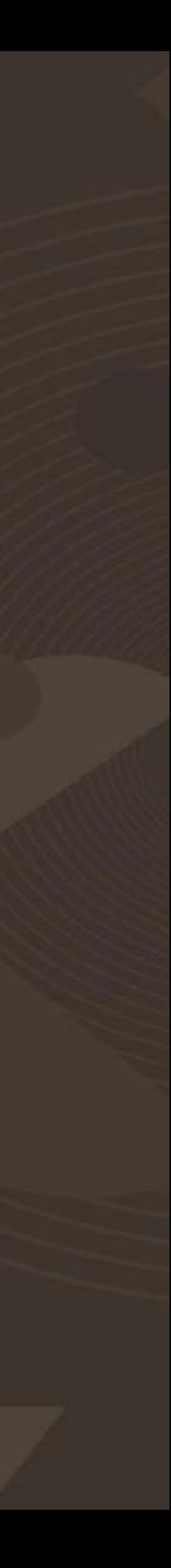

# Demo: Plugin #2

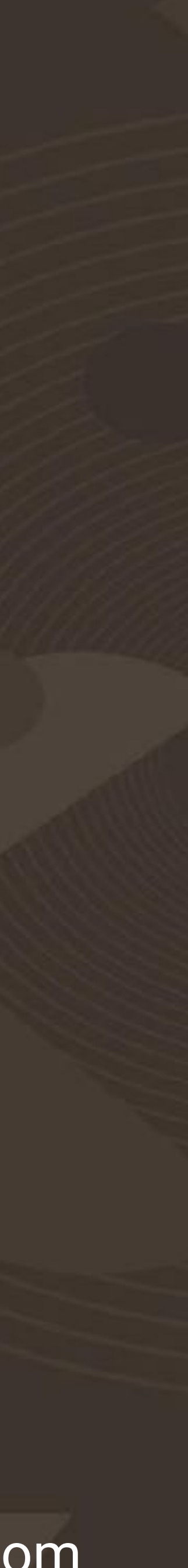

Nota para los revisores de las Slides: Esta es la demo más extensa en dónde estaré mostrando en vivo las siguientes características de XDebug:

- Control de flujo (siguiente línea, entrar en función, saltear función…)

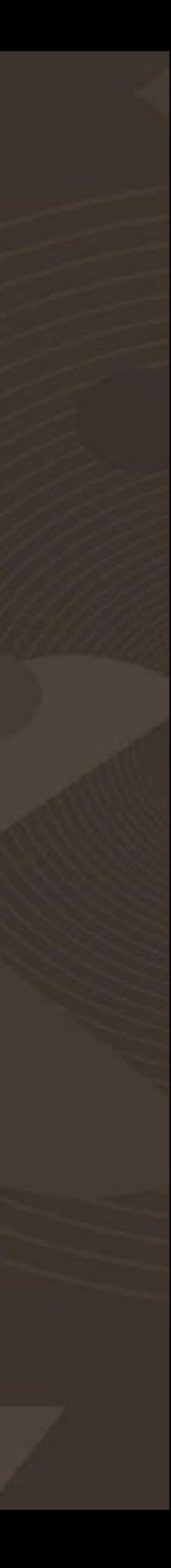

- Breakpoints
- Breakpoints condicionales
- 
- Panel de Watch
- Panel de Stack Trace
- Panel de Variables
- Modificación de variables «on the fly»
- Chequeo de variables en Consola

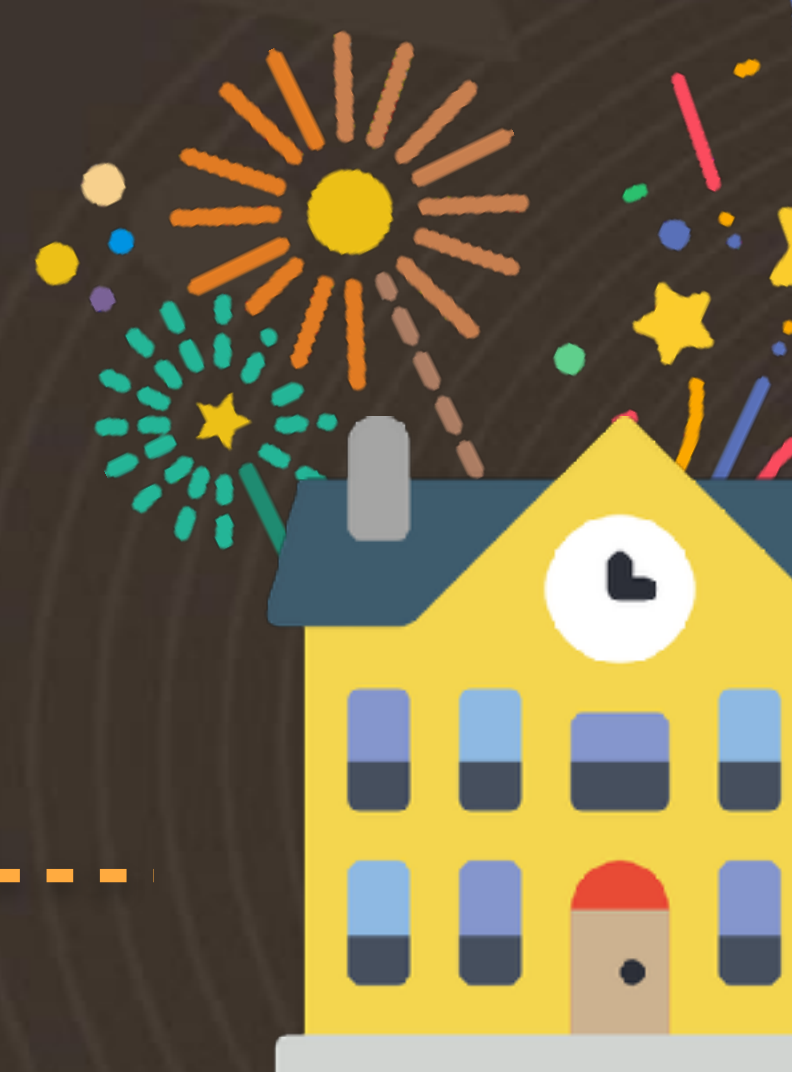

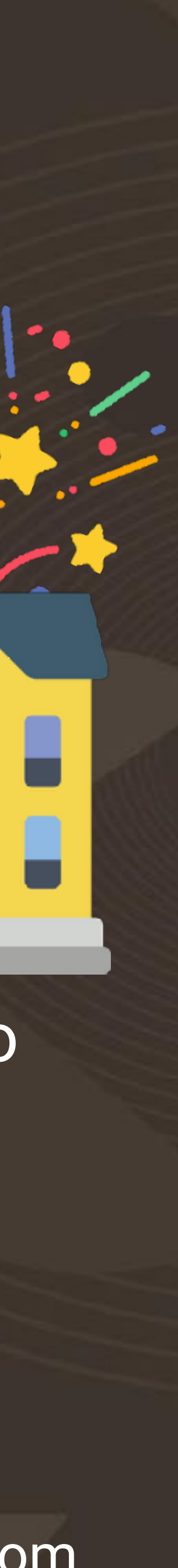

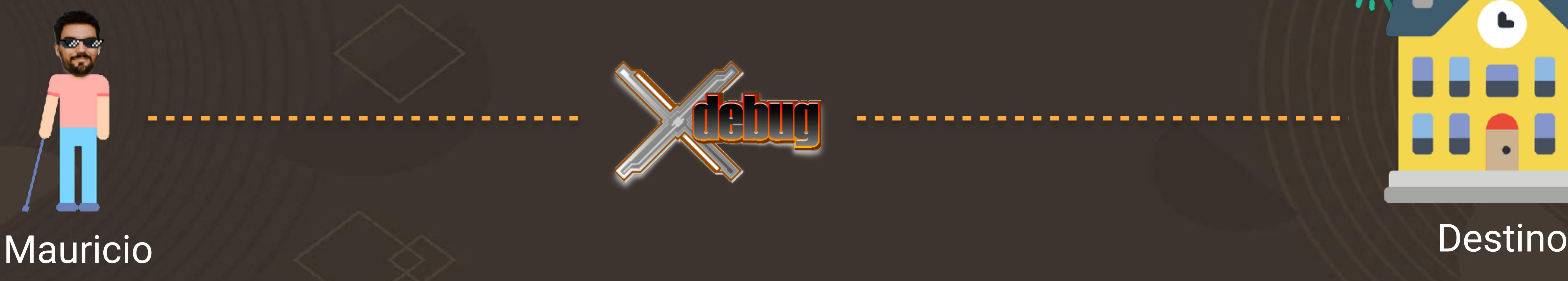

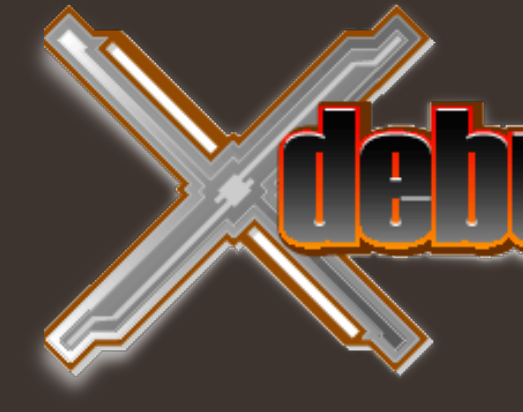

 $\sim$   $\sim$ 

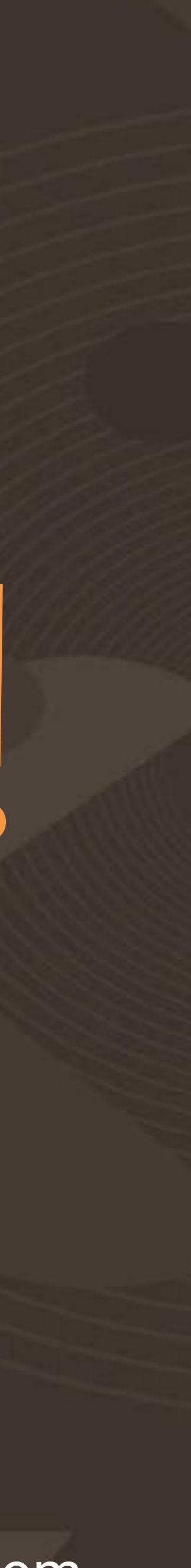

# ¡Muchas gracias!